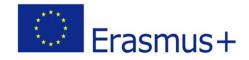

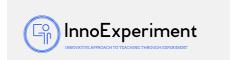

| SCENARIO |                                                                                                    |                                 |  |  |  |  |
|----------|----------------------------------------------------------------------------------------------------|---------------------------------|--|--|--|--|
| Title    | Killing the witch with a ray reflected from the mirror.                                                                                                    |                                 |  |  |  |  |
| Summery  | During the course, students will be able to recall and consolidate previous and constructions of the SCRATCH language, recall the tools needed to we environment. They will remind you of the concept of a variable. They will according to a developed script. | s needed to work in the SCRATCH |  |  |  |  |
| Author/s | Jarosław Szczęsny                                                                                                    | Date: 14/01/2020                |  |  |  |  |

### **Didactic objectives**

### General objectives:

reminding and consolidating previously learned commands and the construction of the SCRATCH language, tool guide in the SCRATCH environment

a reminder of the concept of a variable,

creating a game according to a developed scenario.

training the competence to create a program in the SCRATCH environment.

### Specific lesson objectives:

- 1. Students will be able to:
  - use appropriate structural instructions,
  - send messages and program responses to receiving a message, use scenes,
  - introduce a new sprite and compose a script for it in the SCRATCH environment create a game in the SCRATCH environment
    - 2. Students will understand:

the concept of a variable and will be able to use it in the program,

the event and knew how to use it in the program

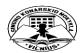

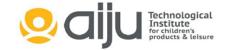

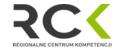

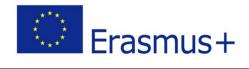

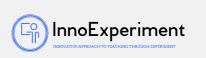

| Physics□                                                           | Mathematics       | s□ Informa        | tion Technology⊠        | Robotics□           | Programming $\square$     |  |  |  |
|--------------------------------------------------------------------|-------------------|-------------------|-------------------------|---------------------|---------------------------|--|--|--|
| Education 1                                                        | Level:            | 10-12 years□      | 12-14 year <sub>⊠</sub> |                     |                           |  |  |  |
| Problem Statement                                                  |                   |                   |                         |                     |                           |  |  |  |
| How are the tools used in the SCRATCH environment to create games? |                   |                   |                         |                     |                           |  |  |  |
| What is the variable?                                              |                   |                   |                         |                     |                           |  |  |  |
| How is the program created in the SCRATCH environment?             |                   |                   |                         |                     |                           |  |  |  |
| BOM (Bill Of Materials needed)                                     |                   |                   |                         |                     |                           |  |  |  |
| - computer station.                                                |                   |                   |                         |                     |                           |  |  |  |
| - SCRATCH environment installed or internet access                 |                   |                   |                         |                     |                           |  |  |  |
| Activity description                                               |                   |                   |                         |                     |                           |  |  |  |
| Lesson flov                                                        | v:                |                   |                         |                     |                           |  |  |  |
| 1. Organizational and organizational activities                    |                   |                   |                         |                     |                           |  |  |  |
| 2. Introduction                                                    |                   |                   |                         |                     |                           |  |  |  |
| 3. Starting computers                                              |                   |                   |                         |                     |                           |  |  |  |
| 4. Provide information to students about tasks to create the game: |                   |                   |                         |                     |                           |  |  |  |
| -                                                                  | game scenario - d | iscussing the var | rious stages of the gam | e with students and | l discussing the strategy |  |  |  |
| for completing the task,                                           |                   |                   |                         |                     |                           |  |  |  |
| - creating a new sprite - a mirror with normal one marked,         |                   |                   |                         |                     |                           |  |  |  |
|                                                                    |                   |                   |                         |                     |                           |  |  |  |
|                                                                    |                   |                   |                         |                     |                           |  |  |  |

- creating algorithms for individual sprites.

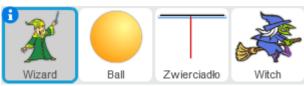

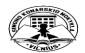

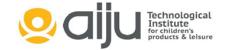

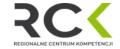

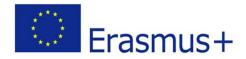

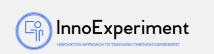

- 5. Exercise (completing the task)
  - Reminding participants of tools and building SCRATCH windows.
  - The instructor suggests that the sending beam is at the bottom of the screen and shoots at an angle of 50° towards the mirror.
  - Introducing a new one from the sprite library.
- 5. Dividing the task into smaller problems (Divide and Winner method)
  - a) Checking coordinates: wizard, mirrors, balls, after starting the program.
  - b) Checking the ball's direction of movement.
  - c) Ball angle control. Determining its speed of movement and direction of movement in the parameters.
  - d) Defining the END GAME criterion when the ball touches the witch or the edge of the screen.
  - e) Determining the angle of the ball reflected from the mirror.
  - f) Creating variables: how many (mirror rotation angle) and x (number of shots)
  - g) Writing scripts for sprites.

#### Resources

- computer stadion
- script for mirror

```
when / clicked

go to x: 0 y: 140

point in direction 90

when I receive komunikat1 v

turn (* x degrees

when I receive komunikat2 v

point in direction 90
```

Script for the WITCHER

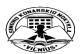

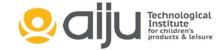

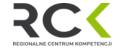

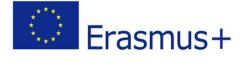

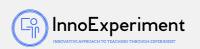

```
when 🦰 clicked
                                    when I receive komunika3 -
                                    say Wygrałem for 5 secs
set ile ▼ to 0
                                    clear
set x ▼ to 0
set size to 40 %
                                    stop all 🔻
go to x: -205 γ: -105
point in direction 90▼
turn (* 5 degrees
 change ile by 1
  clear
  broadcast komunikat2 ▼
  ask Podaj o jaki kąt obrócić zwierciadło and wait
  set x ▼ to answer
  say join Kąt padania wynosi (40 - 🗴 ) for 2 secs
  broadcast komunikat1 ▼
  wait 8 secs
```

**Ball script** 

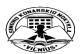

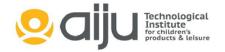

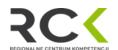

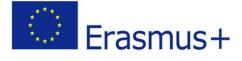

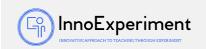

```
when I receive komunikat1 *
go to front
set size to 20 %
point in direction 90*
clear
pen down
set pen color to
set pen size to 2
turn 🌇 50 degrees
wait 🚺 secs
play sound pop 🔻
  move 10 steps
     (touching color ?) then
    turn ( 100 + 2 * x degrees
     touching edge ? then
    pen up
    go to x: -174 y: -71
    stop this script *
       touching Witch ? then
    play drum 17 for 1 beats
    pen up
    go to x: -174 y: -71
    broadcast komunika3
    stop this script ▼
```

The final result

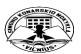

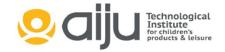

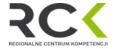

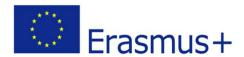

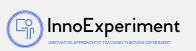

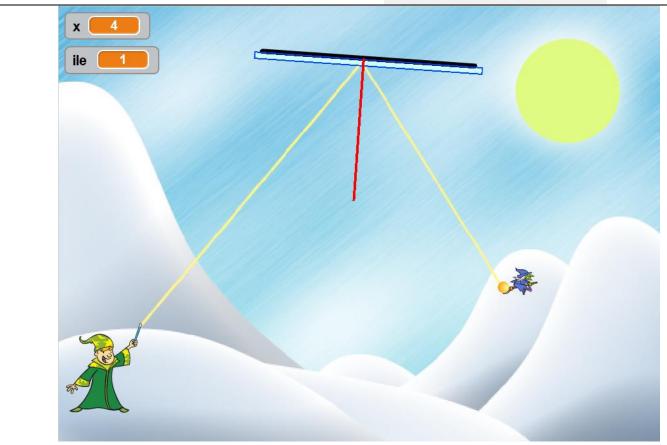

### **Students' Evaluation**

The student will be assessed for commitment and proper performance of experiments.

# **Bibliography**

Lubię to! - Podręcznik do informatyki dla klasy siódmej szkoły podstawowej

Authors: Grażyna Koba

https://scratch.mit.edu

# **Scalability**

Script modification and improvement.

## More information

Solving tasks using the program.

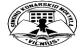

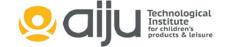

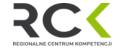